# **PEMBANGUNAN APLIKASI INTERAKTIF MENGGUNAKAN AUGMENTASI REALITI TENTANG SISTEM SOLAR DAN ANGKASA LEPAS**

#### NUR ALYA ABU BAKAR AZRULHIZAM SHAPI'I

*Fakulti Teknologi & Sains Maklumat, Universiti Kebangsaan Malaysia*

#### **ABSTRAK**

Ilmu sistem solar dan angkasa lepas tidak dititk beratkan kepada golongan muda di Malaysia. Pendedahan ilmu astronomi kepada pelajar sekolah rendah merupkan satu langkah yang wajar dilakukan bagi menerap minat mereka terhadap bidang astronomi. Namun begitu, terdapat beberapa cabaran yang perlu di atasi dalam proses merealisasikan langkah ini. Antaranya dengan menghasilkan modul pemelajaran yang menarik dan mampu diahami oleh pelajar. Ini boleh dicapai dengan menggunakan pendekatan yang boleh menarik minat mereka untuk mempeljari ilmu astronomi. Oleh kerana itu kajian ini mereka bentuk dan membangun satu aplikasi didik hibur yang dinamakan CAKERAWALA dengan bantuan teknologi augmentasi realiti. Augmentasi realiti adalah teknologi yang membolehlan menusia melihat objek maya dalam dunia nyata dengan bantuan peranti input seperti kamera telefon pintar. Pendekatan yang diguna pakai bagi menghasilkan aplikasi ini adalah model reka bentuk ADDIE. Aplikasi ini dimuatkan dengan pelbagai elemen multimedia. Aplikasi ini dibangunakan selari dengan pembangunan buku yang menjadi penanda kepada teknologi augmentasi realiti. istem solar dan angkasa lepas tidak ditik beraktan kepada golongan muda di Malaysia. Pendedah<br>istem solar dan pelangkan kentoni, Namu haya di mengangkan beraktan bagi menerapkan terhadap bidang atronomi. Namun begitu terda

# **PENGENALAN**

Augmentasi realiti adalah penggabungan objek yang ada di dunia maya ke dalam dunia nyata dalam bentuk dua dimensi ataupun tiga dimensi. Penggabungan ini kemudian di maksimumkan dengan kemampuan berinteraksi secara langsung dengan objek tersebut (Kesim and Ozarslan 2012).

Pada zaman ini, kebanyakan pelajar kurang mempunyai pengetahuan tentang sistem solar kerana kurangnya pendedahan melalui televisyen, Internet dan lain-lain media masa (Sharp and Kuerbis 2006). Walaupun pelajar diajar tentang solar sistem di sekolah, pemahaman mereka tentang topik tersebut mungkin masih lemah berdasarkan material buku teks yang diberi. Ilmu solar sistem amat penting kernan ia bukan sahaja dapat membantu pelajar dalam memahami kitaran bumi dan planet-planet dalam kehidupan seharian, ia juga mampu memberi sumbangan terhadap pembangunan literasi sains dan pengetahuan am tentang sains.

Oleh itu, projek ini akan membangunkan bahan pengajaran dan pembelajaran tentang Pengenalan Sistem Solar dan Angkasa Lepas berasakan augmentasi realiti untuk pelajar sekolah rendah. Tujuan aplikasi ini dibangunan adalah untuk memberi peluang kepada pelajar menimba ilmu dengan menggunnakan inisiatif yang berbeza berbanding menggunakan kaedah tradisional. Aplikasi ini dibangunkan dalam bentuk buku yang mempunyai penanda (Marker) bagi membolehkan ia memancar model tiga dimensi menerusi telefon pintar.

#### **PENYATAAN MASALAH**

Idea membangunakan aplikasi mengunakan Augmentasi Realiti ini adalah untuk mengatasi masalah-masalah seperti, cara pembelajaran tradisional yang tidak lagi efektif. Menurut (Jeliha Lebeni 2012), melalui kefahaman pelajar, pembelajaran sains hanyalah bertujuan untuk memastikan mereka lulus di dalam peperiksaan. Aktiviti pembelajaran seperti eksperimen, simulasi dan menerusi teknologi amat jarang dipraktikkan oleh guru. Pembelajaran mereka hanya berlandaskan buku teks.

Oleh kerana kurangnya pengajaran interaktif, mereka kurang berminat untuk mempelajari tentang subjek tersebut. Masalah kedua ialah, pelajar tidak dapat memahami peredaran sistem solar dengan baik. Menurut (Siti Fatimah Ahmad and Ab. Halim Tamuri 2010), sejak awal tahun 50-an, terdapat pelbagai teknologi pendidikan digunakan dalam pembelajaran dan pengajaran di sekolah-sekolah di Malaysia. Walau bagaimanapun penggunaanya adalah terhad. Oleh itu, pelajar agak sukar untuk visualkan peredaran sistem solar hanya dengan berlandaskan buku teks.

### **OBJEKTIF KAJIAN**

Terdapat tiga objektif dapat dikemukakan berdasarkan kajian ini.

i. Mengenalpasti keperluan sistem dan mereka bentuk satu modul bahan pengajaran tentang sistem solar dan angkasa lepas

ii. Membangunkan bahan pembelajaran menggunakan Augmentasi Realiti tentang sistem solar dan angkasa lepas yang bercirikan animasi tiga dimensi.

iii.Menilai kebolehgunaan sistem animasi kepada pelajar sekolah rendah dalam subjek sains sistem solar dan angkasa lepas.

## **METODOLOGI KAJIAN**

Metodologi kajian yang digunakan bagi tujuan pembangunan sistem ini ialah dengan menggunakan pendekatan model rekabentuk ADDIE. Model reka bentuk ADDIE mempunyai empat fasa iaitu, fasa analisi, fasa reka bentuk, fasa pembangunan, fasa pelaksanaan dan fasa pengujian. Pendekatan ADDIE bermula dengan fasa analisis dan definisi, di mana tujuan perisian dan sistem henndalah dikenalpasti, matlamat yang diperlukan untuk mencapai keprluan yang akan di tubuhkan, dan boleh dibangunkan.

Fasa reka bentuk adalah bergantung selepas pemahaman dan keperluan pelanggan. Fasa ini menentukan elemen pada sistem, komponen, modul, seni bina dan juga antara muka yang berbeza dan jenis data melalui sistem. Satu reka bentuk umum boleh dilakukan dengan pen dan kertas untuk menentukan bagaimana sistem kelihatan dan fungsiannya.

Kemudian, reka bentuk sistem yang terperinci akan dihasilkan dan ianya perlu memenuhi segala keperluan fungsian dan tenikal, secara logik. Semasa pembangunan pembinaan perisian, sistem akan dibangun dan dihasilkan berdasarkan keperluan yang dinyatakan dalam fasa reka bentuk. Seterusnya dalam fasa pengujian, kod yang dihasilkan semasa pembinaan perlu diuji menggunakan kaedah analisis, serta ujian terhadap sistem berdasarkan kebolehfungsian sistem, pengujian unit dan lain-lain. pat tiga objektif dapat dikemukakan berdasarkan kajian ini,<br>engenalpasti keperluan sistem dan mereka bentuk satu modul bahan pengajaran ti solar dan angkasa lepas<br>in solar dan angkasa lepas<br>mbangunkan bahan pembelajaran me

#### **Fasa Analisis**

Terdapat beberapa perkara perlu dikenal pasti berdasarkan penyataan masalah. Pada fasa ini keperluan spesifikasi perlu dihasilkan bagi mengetahui dengan lebih lanjut tentang skop pelajaran dan ciri-ciri pengguna yang akan menggunakan aplikasi ini kelak. Antara persoalan yang dikemukan dalam fasa ini adalah

- a. Sukatan pembelajaran tentang sistem solar dan angkasa lepas.
- b. Kaedah yang sesuai digunakan bagi pengguna sebagai medium pembelajaran.
- c. Objektif dan matlamat yang hendak dicapai

Oleh itu, beberapa pendekatan yang boleh diguna bagi mendapatkan data yang diperlukan bagi mencapai matlamat iaitu menyenaraikan keperluan spesifikasi bagi sistem yang ingin dibangunkan adalah dari temu bual dan kajian daripada sistem lepas.

#### **Fasa Reka Bentuk**

Objektif fasa ini adalah untuk mengubah keperluan berdasarkan penyataan masalah dan objektif yang dikenal pasti semasa fasa sebelum, ke dalam reka bentuk seni bina sistem terperinci yang boleh dilaksanakan. Proses fasa reka bentuk boleh bermula apabila pelangnan atau pengguna telah meluluskan dokumen keperluan fungsian. Di dalam fasa ini pelanggan dan pembangun akan mengenalpasti keperluan fungsi, keperluan bukan fungsian, spesifikasi perkakasan dan perisian bagi pengguna dan juga pembangun

Jadual 1 menunjukkan keperluan spesifikasi perkakasan untuk pembangunan yang telah ditetapkan bagi aplikasi ini.

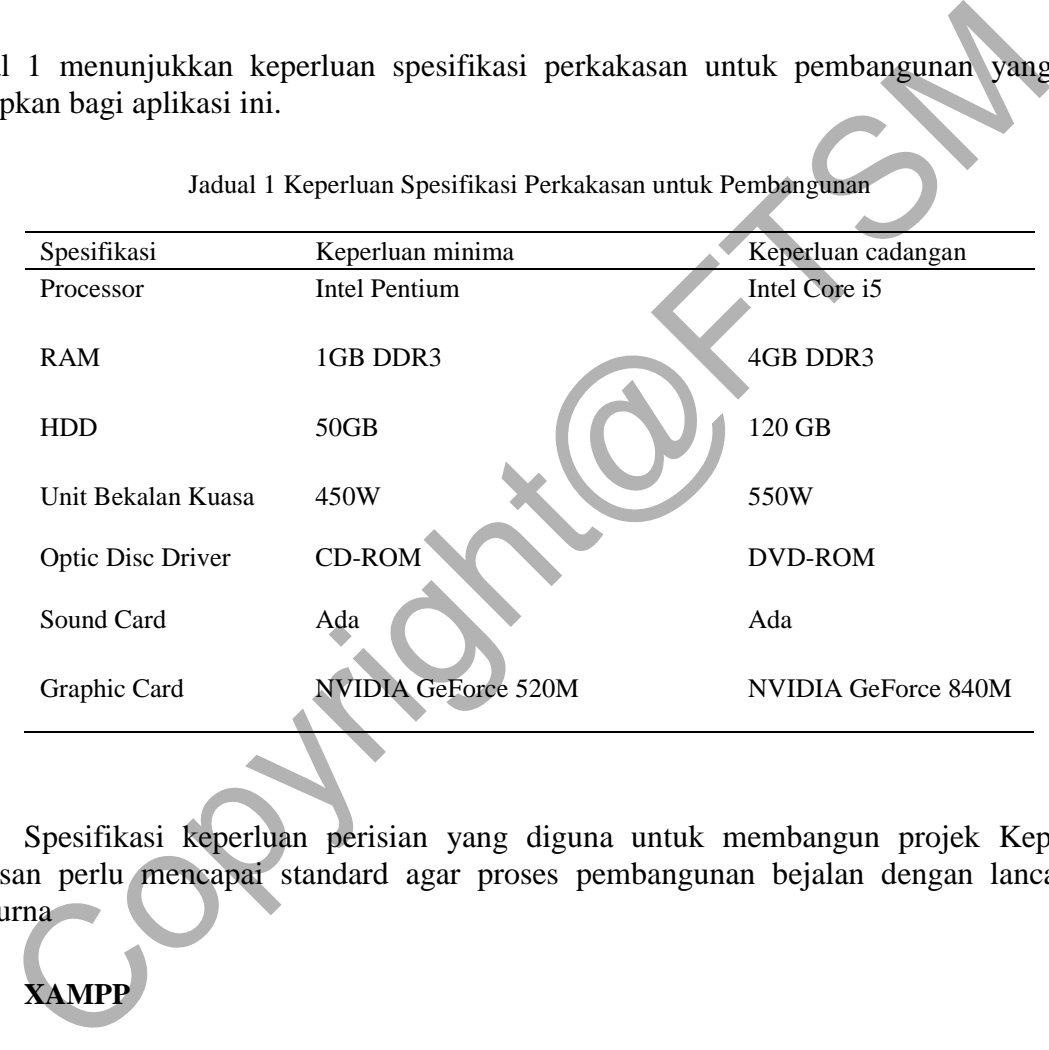

Spesifikasi keperluan perisian yang diguna untuk membangun projek Keperluan perisisan perlu mencapai standard agar proses pembangunan bejalan dengan lancar dan sempurna

# **i. XAMPP**

XAMPP adalah cross-platform, yang bermaksud ia sesuai digunakan pada Linux, MacOS dan Windows. Oleh kerana kebanyakan pengerahan pelayan web sebenar menggunakan komponen yang sama seperti XAMPP, ia juga menjadikan peralihan dari server ujian tempatan kepada live server dengan mudah. XAMPP sesuai digunakan dalam fasa pembangunan bagi membangunkan pangkalan data didalam sistem.

### **ii. 3Ds Max**

3D Studio Max ialah program komputer 3D grafik profesional untuk membuat animasi 3D, model, permainan dan imej. Ia dibangunkan dan dihasilkan oleh Autodesk Media dan Hiburan. Ia mempunyai sistem plug-in yang fleksibel dan boleh digunakan pada platform Microsoft Windows dan MacOS. Ia sering digunakan oleh pemaju permainan video, studio teleisyen komersial dan studio senibina untuk visualisasi. Ia juga digunakan untuk kesan filem. Untuk pembangunan sistem ini, ia oleh membangunkan model tiga dimensi yang menarik untuk di paparkan di dalam aplikasi.

## **iii. FileZilla**

FileZilla adalah aplikasi FTP perisian cross-platform yang percuma (opensource), yang terdiri daripada FileZilla Client dan FileZilla Server. Antara kegunaan FileZilla ini ialah untuk memuat naik fail kedalam server. Ia juga boleh mencapai fail yang telah ada didalam server. Perisian ini penting dalam pembangunan sistem ini agar pengguna dapat membuka aplikasi ini di atas talian.

### **iv. Adobe Photoshop dan Adobe Illustrator CS6**

Adobe Photoshop dan Illustrator adalah penyunting grafik yang dikembangkan dan diterbitkan oleh Adobe Systems yang dikhaskan untuk penyuntingan foto/gambar dan pembuatan kesan gambar. Gambar seperti latar belakang, imej butang dan lain-lain akan di sunting menggunakan perisisan ini. Adobe Photoshop juga mempunyai kelebihan seperti ia boleh import dan eksport imej dalam pelbagai jenis file type seperti \*.JPEG, \*.PNG, \*.PDF dan lain-lain. iat nata kain kedadan servet. Tai juga ooten inencapai tan yang telah anat anas ian ini penting dalam pembangunan sistem ini agar pengguna dapat membuka aplik tan oleh Adobe Photoshop dan Adobe Illustrator CS6<br>
Adobe Photo

## **v. Unity (game engine)**

Unity ialah sistem penciptaan permainan rentas-pelantar dibangunkan oleh Unity Technologies, berserta enjin permainan dan persekitaran pembangunan bersepadu (IDE). Ia digunakan untuk membangunkan permainan untuk laman sesawang, pelantar desktop, konsol, dan peranti mudah alih. Aplikasi ini akan dibangunakan menggunakan perisian ini kerana ia boleh menggabungkan sistem Augmentasi Realiti dalam pebangunan sistem ini.

## **Fasa Pelaksanaan**

Semasa pelaksaan, pembanguna akan mewujudkan produk sebenar. Pelaksaan sistem akan menjadi fasa yang penting berlandaskan keperluan fungian yang telah ditetapkan semasa fasa reka bentuk. Fasa ini akan menunjukkan proses bagaimana sistem di laksanankan menggunkan perisian-perisian yang telah disenaraikan dalam fasa lepas. Pada fasa ini juga pembangun akan menghasilkansistem pengekodan supaya sistem boleh berfungsi dengan betul.

### **Fasa Pengujian**

Fasa pengujian adalah di mana pembangun memberi tumpuan kepada penyiasatan dan penemuan. Semasa fasa pengujian, pemaju mengetahui sama ada kod dan pengaturcaraan mereka adalah kerja mengikut keperluan pelanggan. Walaupun kemungkinan untuk menyelesaikan semua kegagalan yang wujud rendah, ia boleh mengurangkan kesilapan yang ada pada sistem untuk menggunakan hasil daripada fasa ini. Sebelum ujian boleh bermula, pasukan projek membangunkan pelan ujian. Pelan ujian termasuk jenis ujian anda akan menggunakan, sumber untuk ujian, bagaimana perisian itu akan diuji, siapa yang patut menjadi penguji.

#### **HASIL KAJIAN**

Bahagian ini membincang hasil daripada proses pembangunan aplikasi tenatng sistem solar dan angkasa lepas berasakan augmentasi realiti. Penerangan yang mendalam tentang reka bentuk dan animasi model planet planet diperihal. Fasa reka bentuk adalah fasa yang penting dalam pembangunan projek. Dalam projek ini, perisian Autodesk 3ds Studio Max Design 2017 diguna untuk mereka bentuk model planet dan objek berkaitan. Model kemudiannya dianimasi dengan tujuan menunjukkan cara putaran planet di angkasa lepas. Seterusnya pengujian terhadap reka bentuk model dan animasi dijalankan untuk memasti hasil pembangunan adalah selaras dengan objektif yang ditetapkan sebelumnya.

Persekitaran maya yang terdiri daripada model 3D dihasil dengan menggunakan perisian 3ds Max Design 2017. Berikut merupakn proses pembangunan model planet Zuhal dan menambahkan animasi putaran pada objek tersebut.

Langkah pertama dalam pembangunan objek ini adalah memilih bentuk sfera dari bahagian edit pada belah kanan perisian. Ia akan membentuk sebuah sfera pada ruang kosong seperti rajah dibawah.

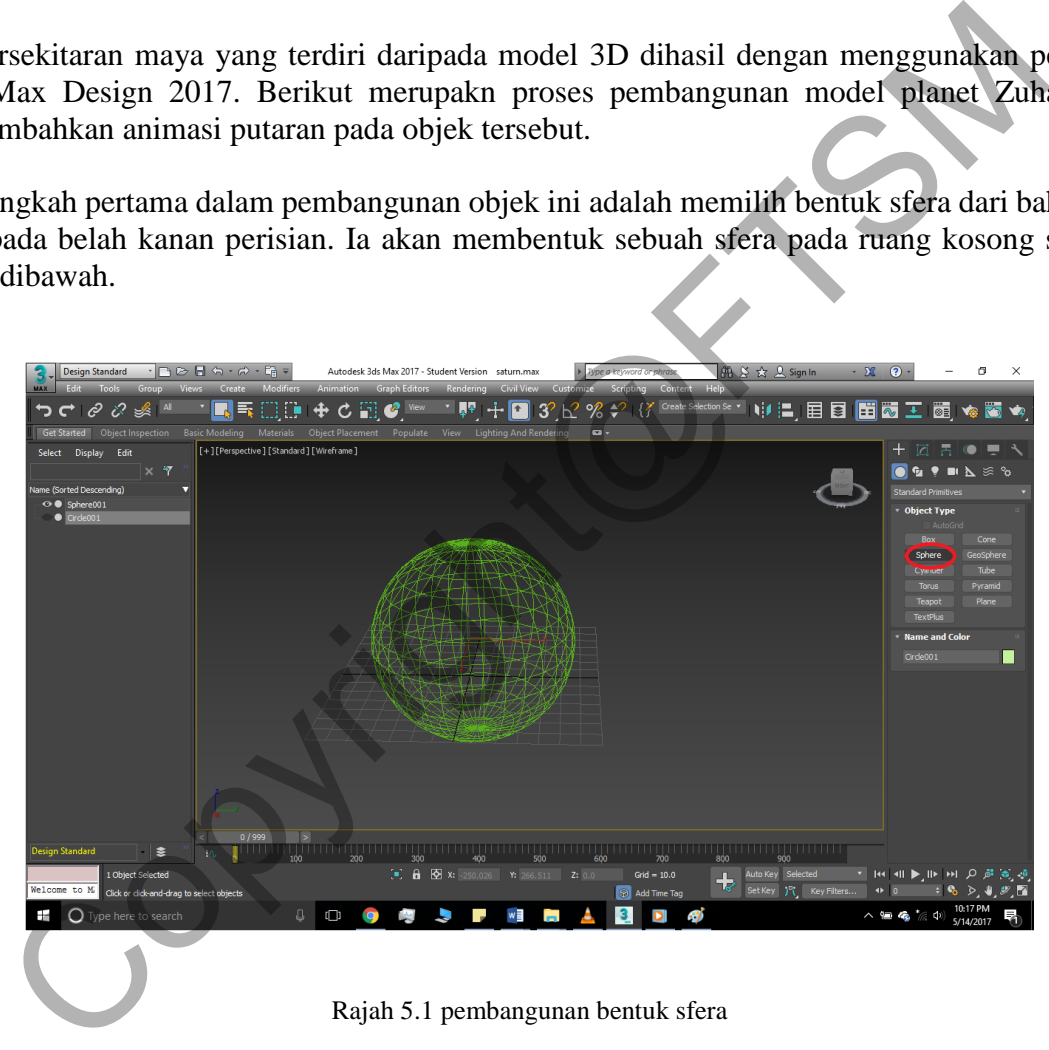

Rajah 5.1 pembangunan bentuk sfera

Bagi mereka bahagian cecincin planet Zuhal pula, pilih tetapan bulatan dan ia akan terbentuk pada ruang yang sama dengan sfera. Tentukan kedudukan cecincin tersebut agar ianya berada diluar sfera. Pastikan objek cecincin terseubt cukup besar untuk diletakkan seperti rajah dibawah.

#### PTA-FTSM-2017-088

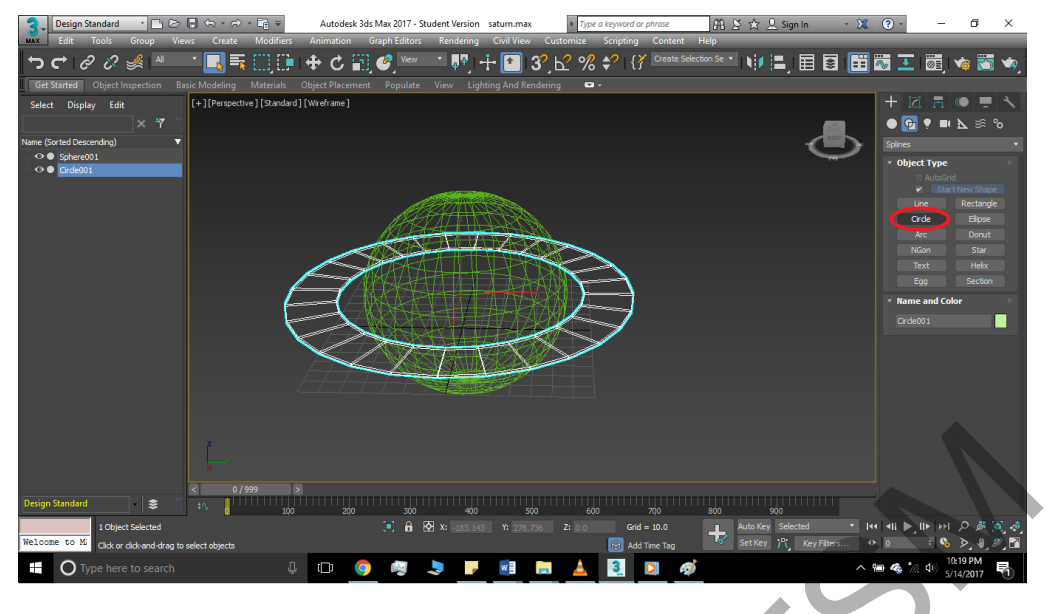

Rajah 5.2 pembangunan bentuk cecincin

Untuk meletakkan 'textrue' atau 'material' pada kedua-dua objek tersebut bagi menampakkan rupa planet Zuhal dengan lebih nyata, pergi ke tetapan 'material editor' yang dibulatkan di rajah bawah dan ia akan mengeluar tetapan 'materials' yang ksong. Masukkan fail berbentuk \*.JPEG bagi planet Zuhal dan cecincinnnya

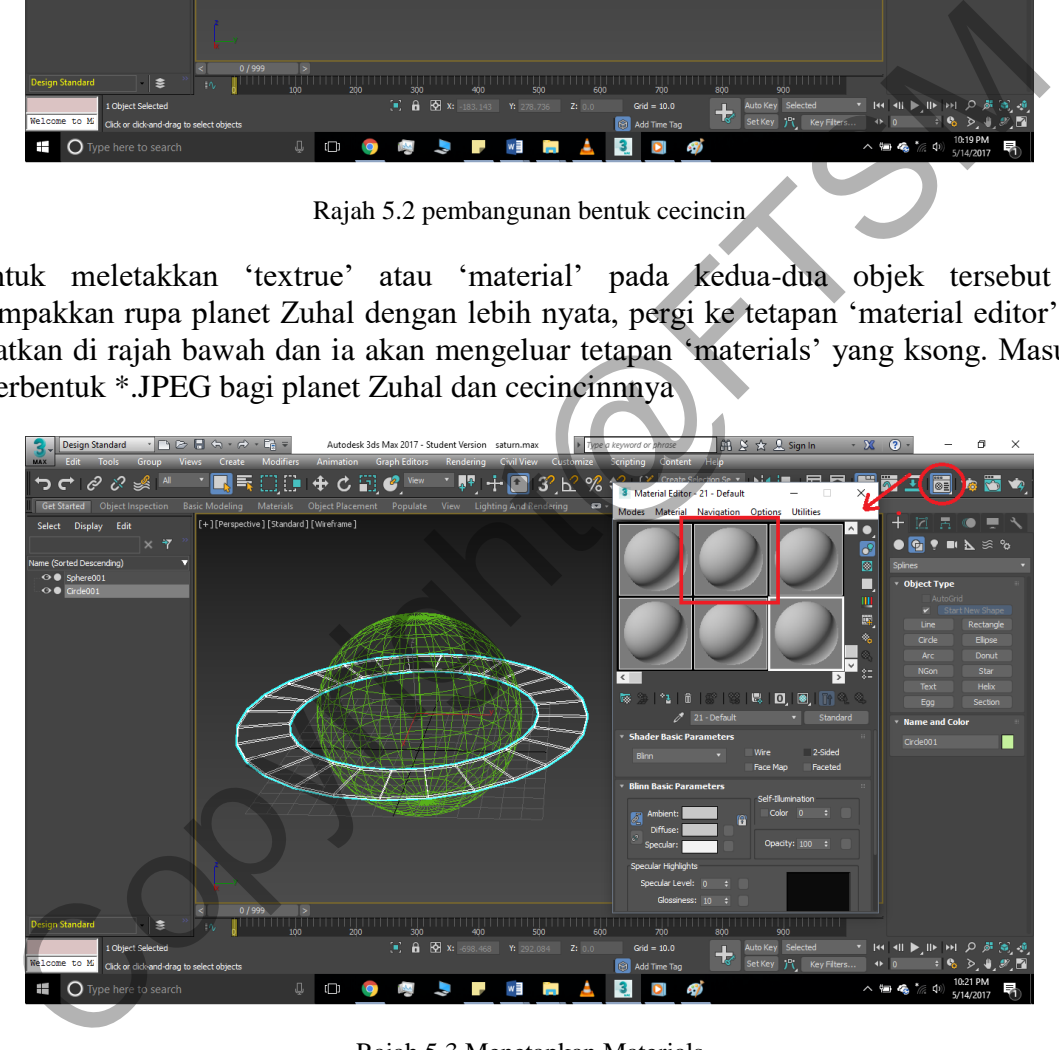

Rajah 5.3 Menetapkan Materials

Pada bahagian 'Maps', masukkan gambar permukaan Zuhal pada 'Diffuse Color'. Selaps itu, ia akan membalut permukaan bola secara automatik selepas gambar dimasukkan. Ini merupakan penanda dimana material tersebut telah boleh digunakan. Ulangi langkah ini dengan memasukkan gambar bagi permukaan cecincin Zuhal pula.

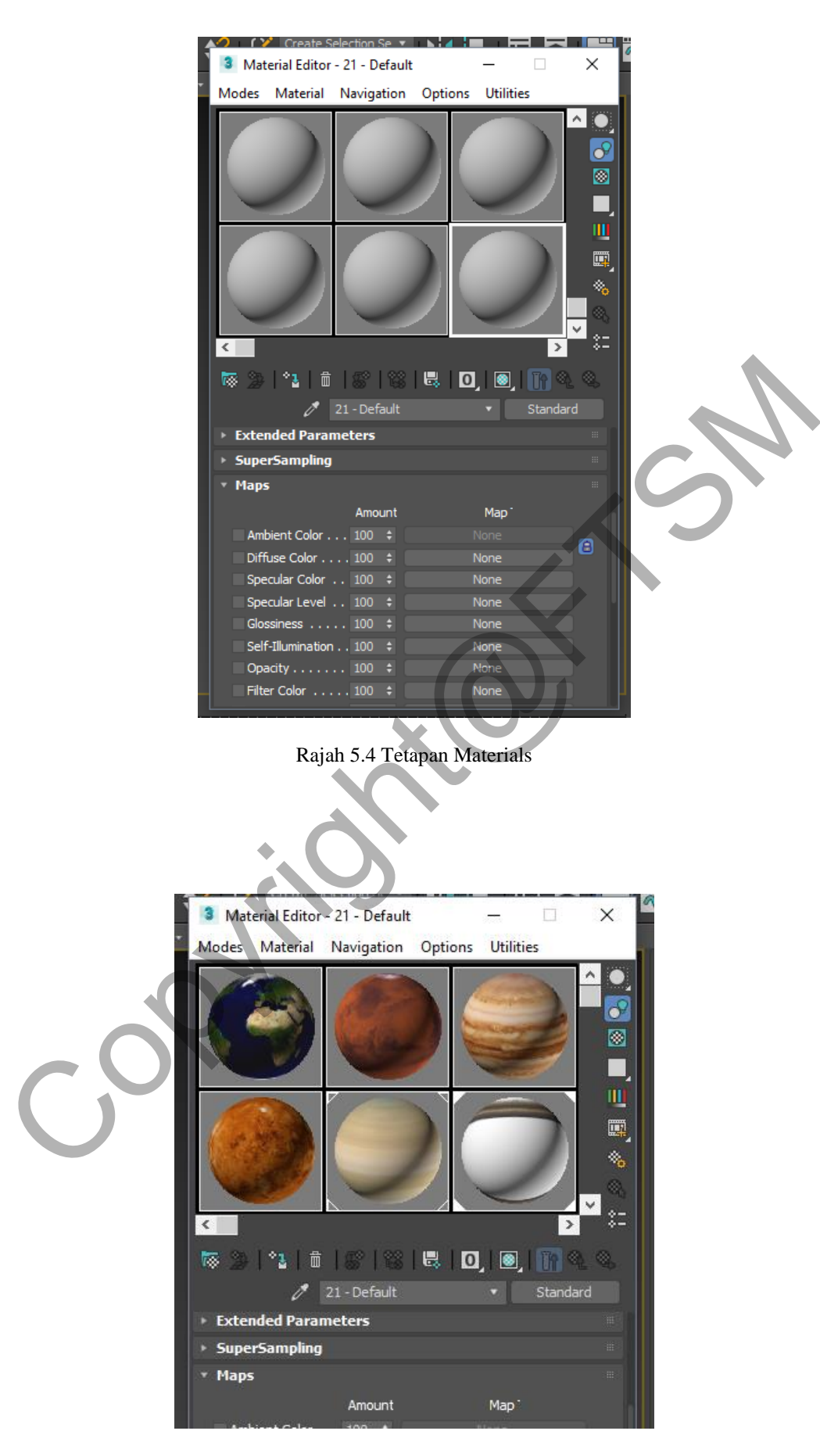

Rajah 5.5 Tetapan Materials (2)

Selepas telah meletakkan gambar pada material. Tarikkan material yang hendak diguna pada objek yang bekenaan. Selepas itu, material yang ditarik akan membaluti objek di ruang kosong secara automatik.

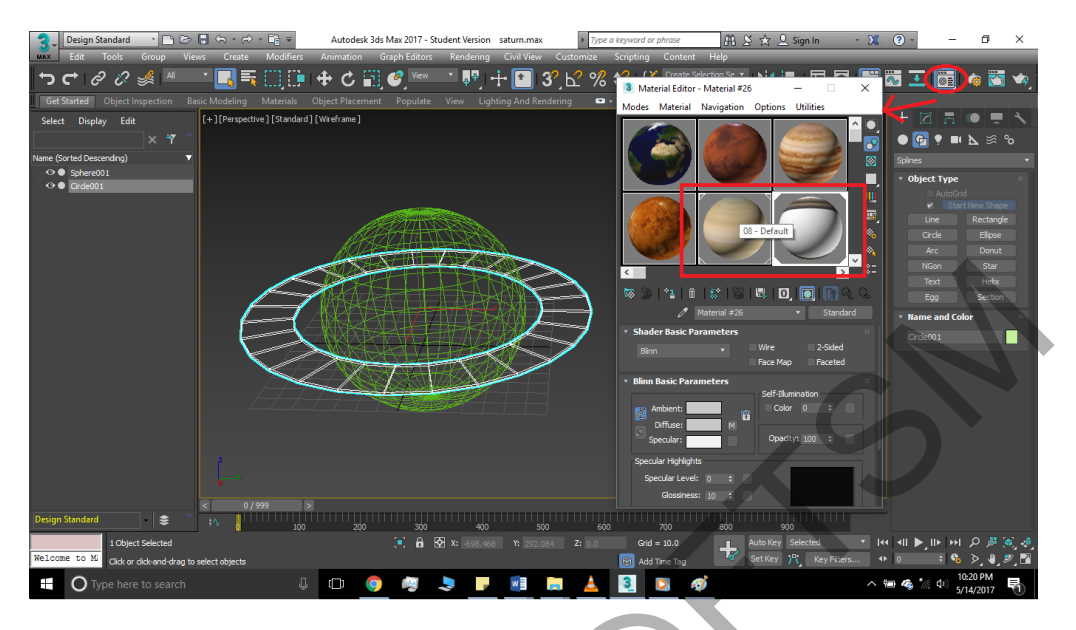

Rajah 5.6 Menetapkan materials pada objek

Rajah dibawah merupakan hasil akhir pembangunan objek tiga dimensi bagi planet Zuhal

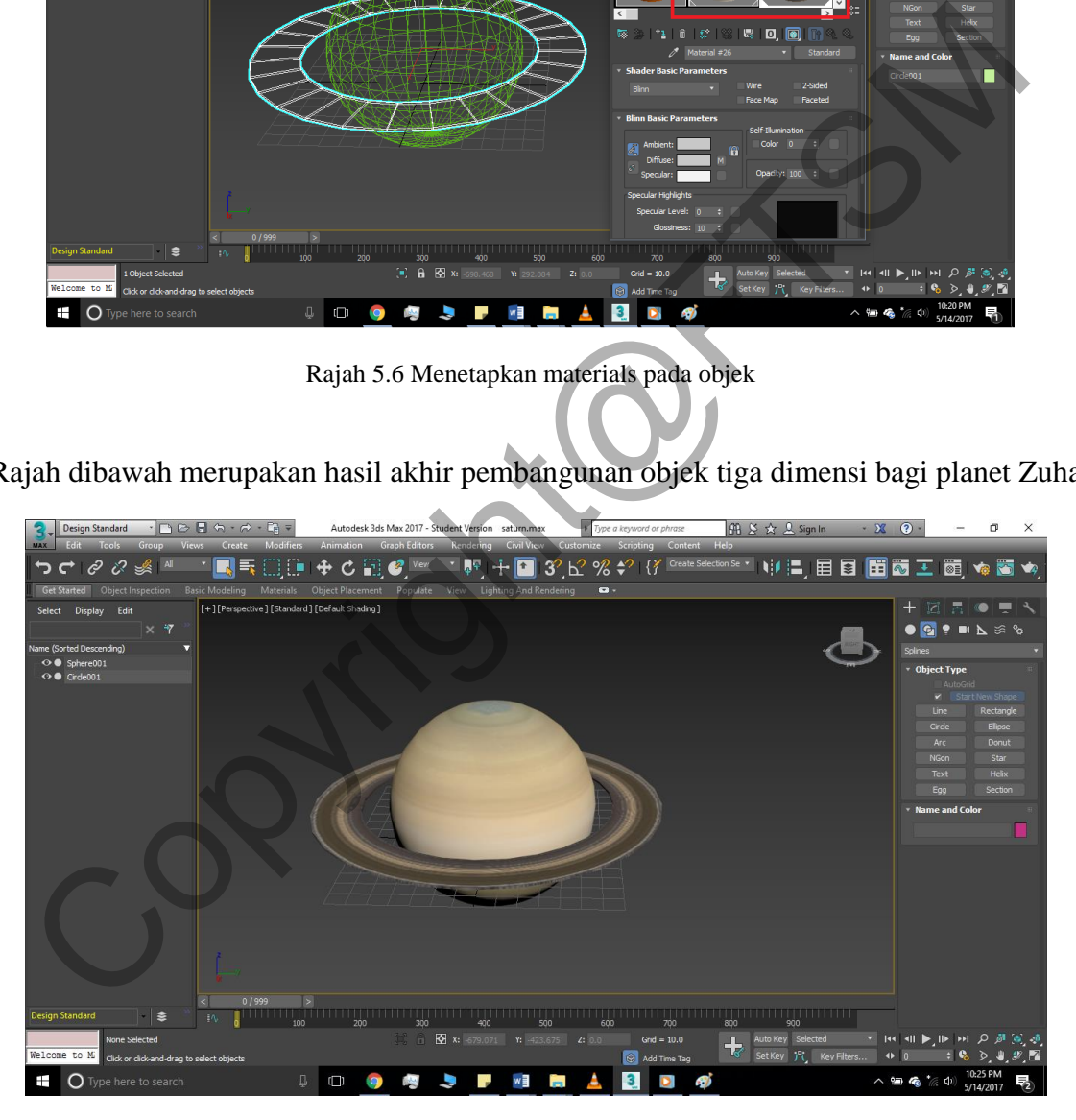

Rajah 5.7 Hasil akhir objek

Bagi memasukkan elemen animasi pula, pastika menekan kedua-dua objek dan memilih pusingan satah pada bahagian bar atas perisian .

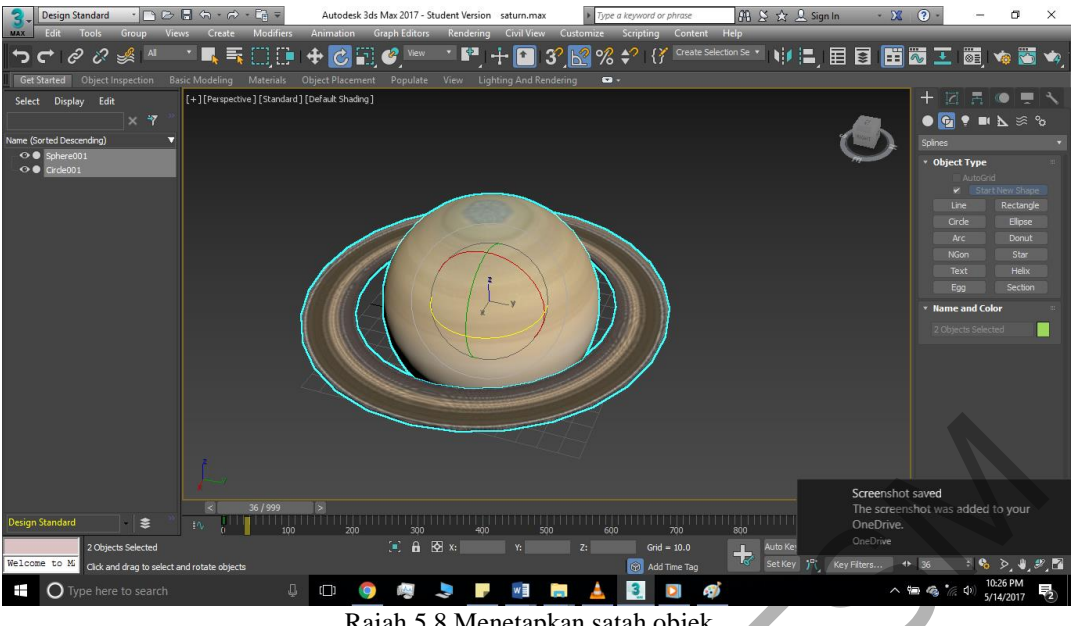

Rajah 5.8 Menetapkan satah objek

Selepas itu, pada bahagian bawah terdapat garisan masa bagi memasukkan elemen animasi pada objek. Tekan butang 'Auto key' dan ia akan bertukar warna merah menandakan pergerakan yang akan dilakukan akan direkod pada garisan masa perisian.

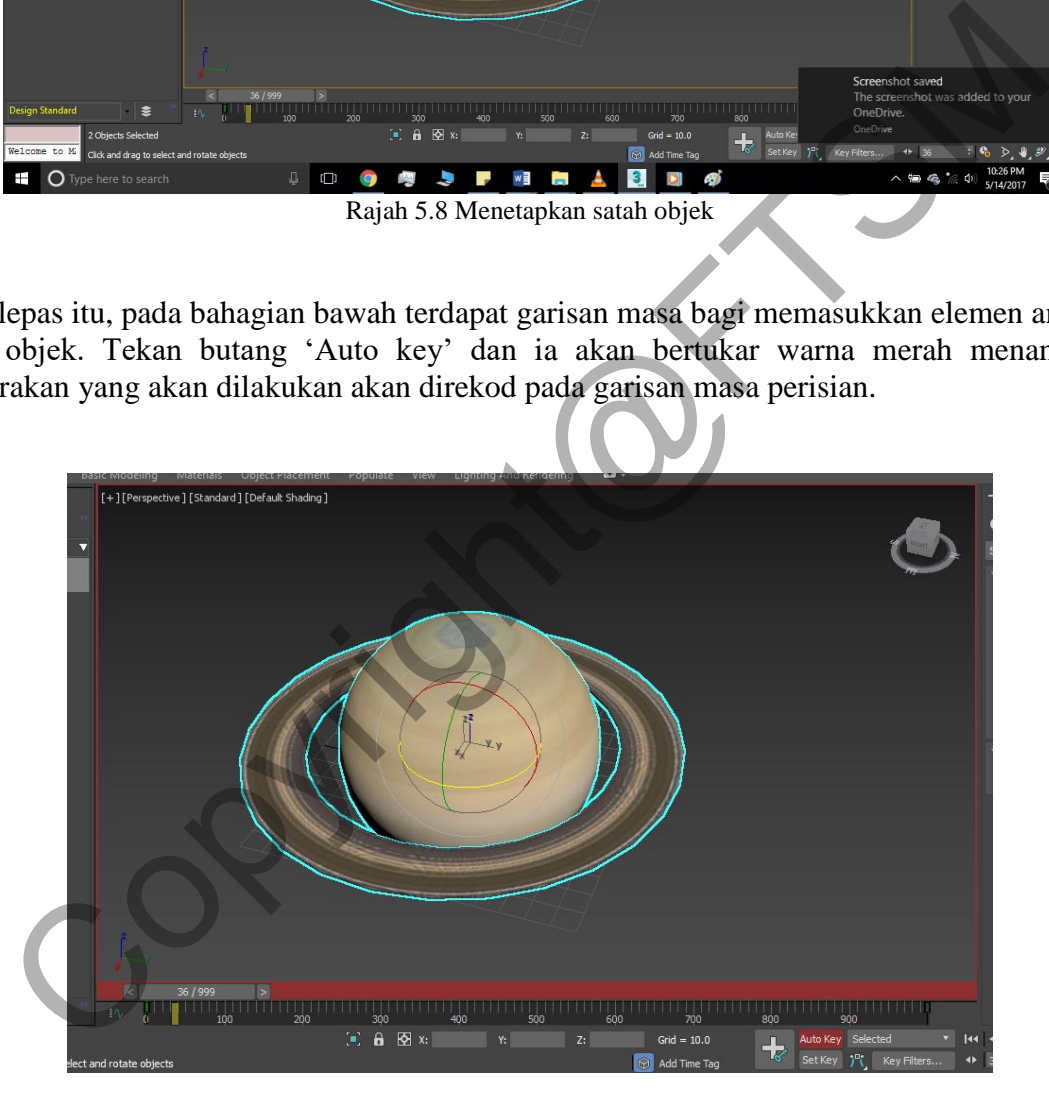

Rajah 5.9 garis masa animasi

Dengan menekan garisan yang terpapr pada objek, pusingkan arah objek kepada 360 darjah dan menarik penanda garisan masa ke hujung garisan masa tersebut. Ini akan merekodkan animasi yang telah dibuat.

### PTA-FTSM-2017-088

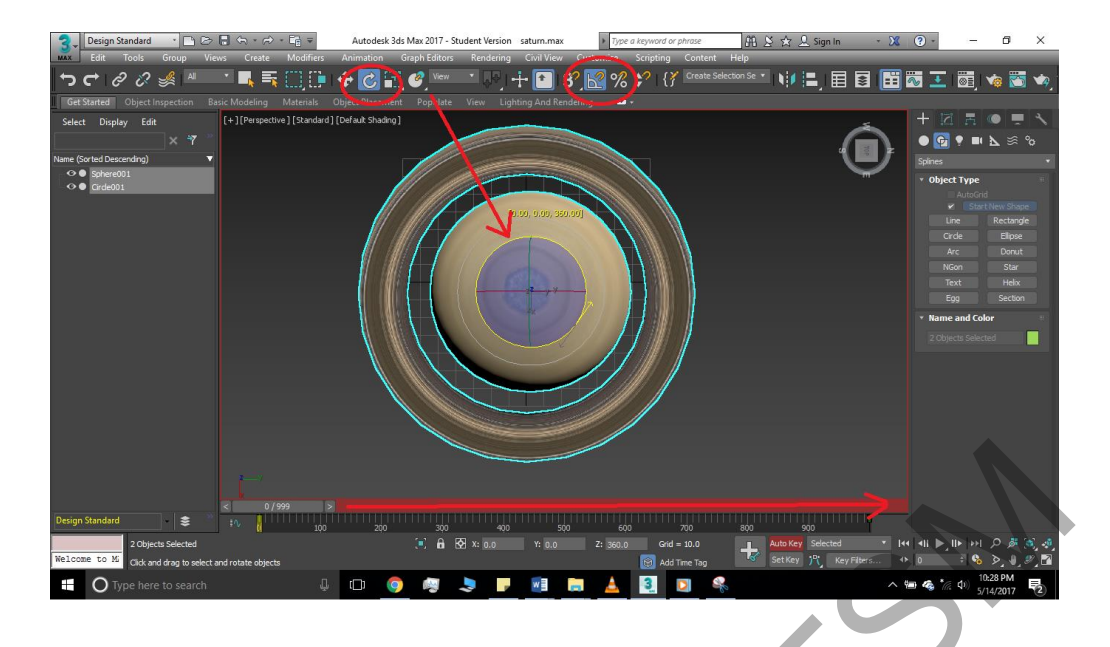

Rajah 5.10 Penghasilan animasi erherak ke objek

### Memasukkan data penanda pada Vuforia *plug-in*

Vuforia merupakan Kit Pembangunan Perisian Augmented Reality (SDK) untuk peranti mudah alih yang membolehkan penciptaan aplikasi Realiti Augmented. [1] Ia menggunakan teknologi Computer Vision untuk mengenali dan mengesan imej satah (Sasaran Imej) dan objek 3D yang mudah, seperti kotak, dalam masa nyata. Keupayaan pendaftaran imej membolehkan pemaju untuk kedudukan dan objek maya orient, seperti model 3D dan media lain, berhubung dengan imej dunia sebenar apabila ini dilihat melalui kamera peranti mudah alih. Objek maya Litar kedudukan dan orientasi imej dalam masa nyata supaya perspektif penonton pada objek yang sepadan dengan perspektif mereka tentang sasaran Image, supaya ternyata bahawa objek maya adalah sebahagian daripada tempat kejadian sebenar. Experimentation and a parameteristic method and the state of the state of the state of the state of the state of the state of the state of the state of the state of the state of the state of the state of the state of the s

Untuk menggunakan fail SDK Vuforia, pembanguna perlu mencipta satu license key pada laman web rasmi Vuforia. Pada laman web tersebut pembangun perlu mendaftar akaun dahulu sebelum boleh mengakses license key tersebut. Pada Licence Manager, pembangun perlu membuat akaun license key dengan menekan butang Add License Key. Selepas itu pembangun perlu mengisi maklumat yang diminta oleh Vuforia untuk mendapatkan license key tersebut

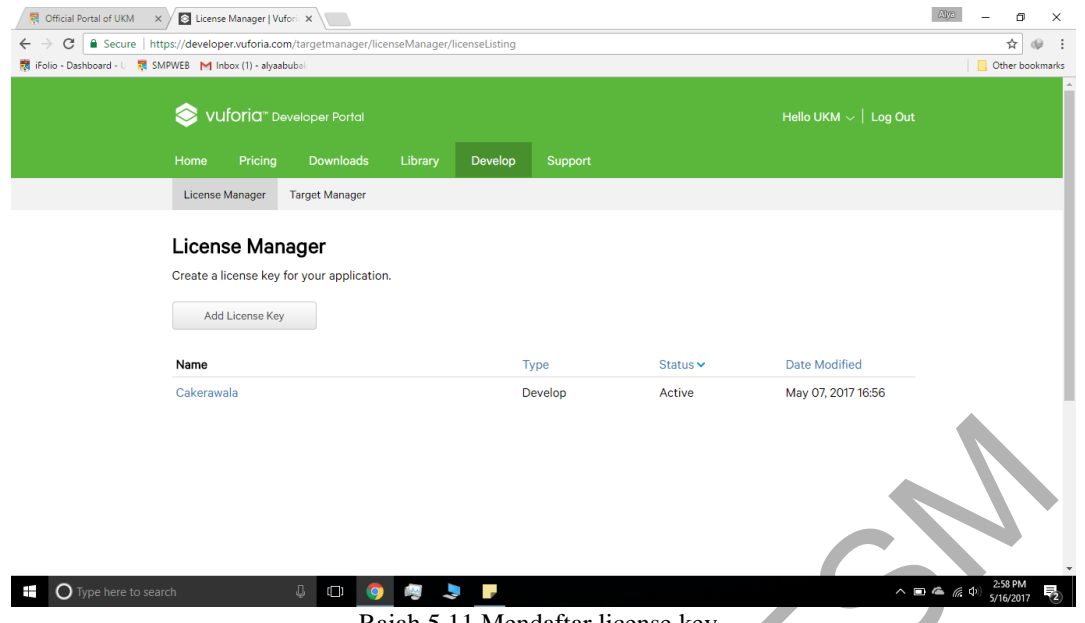

Rajah 5.11 Mendaftar license key

Selepas pembangun telah dapat license key seperti tertera pada rajah\_\_\_, pembangun perlu meletakkan license key tersebut pada sistem perisisan unity agar fail SDK vuforia dapat digunakan dibawah perisisan Unity.

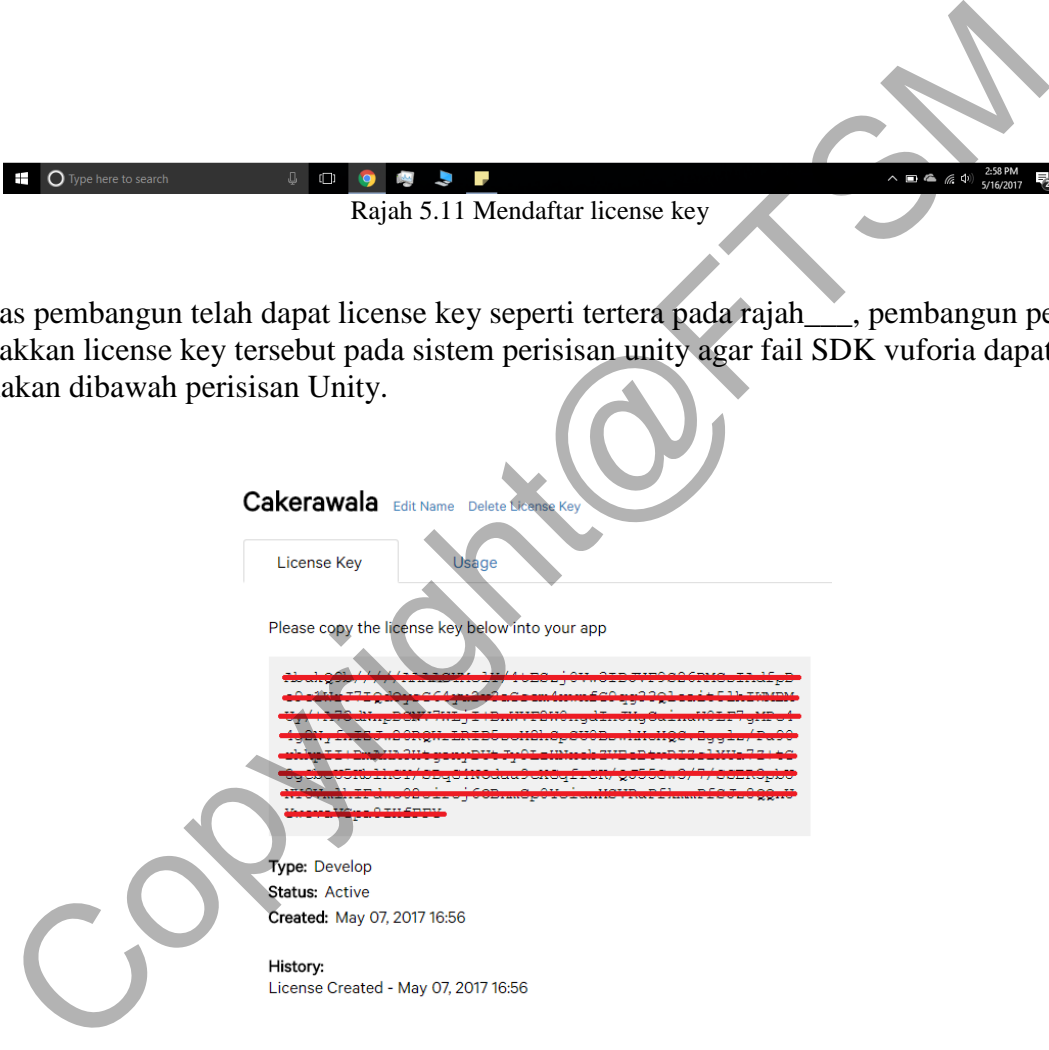

Rajah 5.12 Contoh license key

Selepas itu, pergi ke target manager dan tekan Add Databse untuk memwujudkan pangkalan data baru untuk memasukkan gambar yang akan menjadi penanda kepada obek tiga dimensi. Rajah dibawah menunjukkan cara untuk memuat naik gambar fail berjenis \*.JPEG kedalam pangkalan data yang disediakan oleh Vuforia.

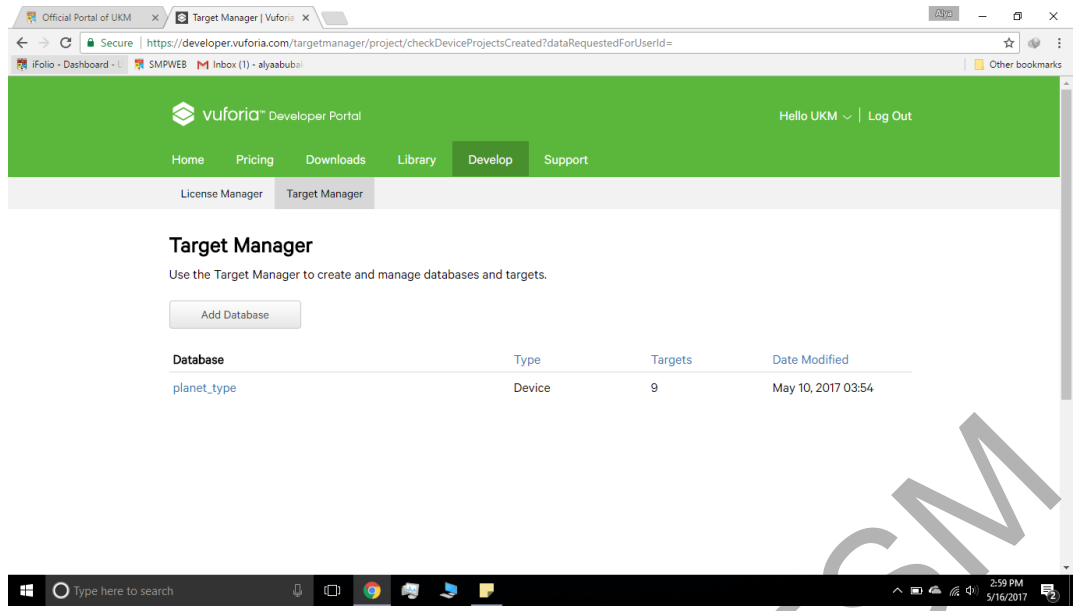

Rajah 5.13 Menambah pangkalan data Vuforia

Rajah dibbawah menunjukkan cara untuk menetapkan jenis gambar ke dalam pangkalan data vuforia.

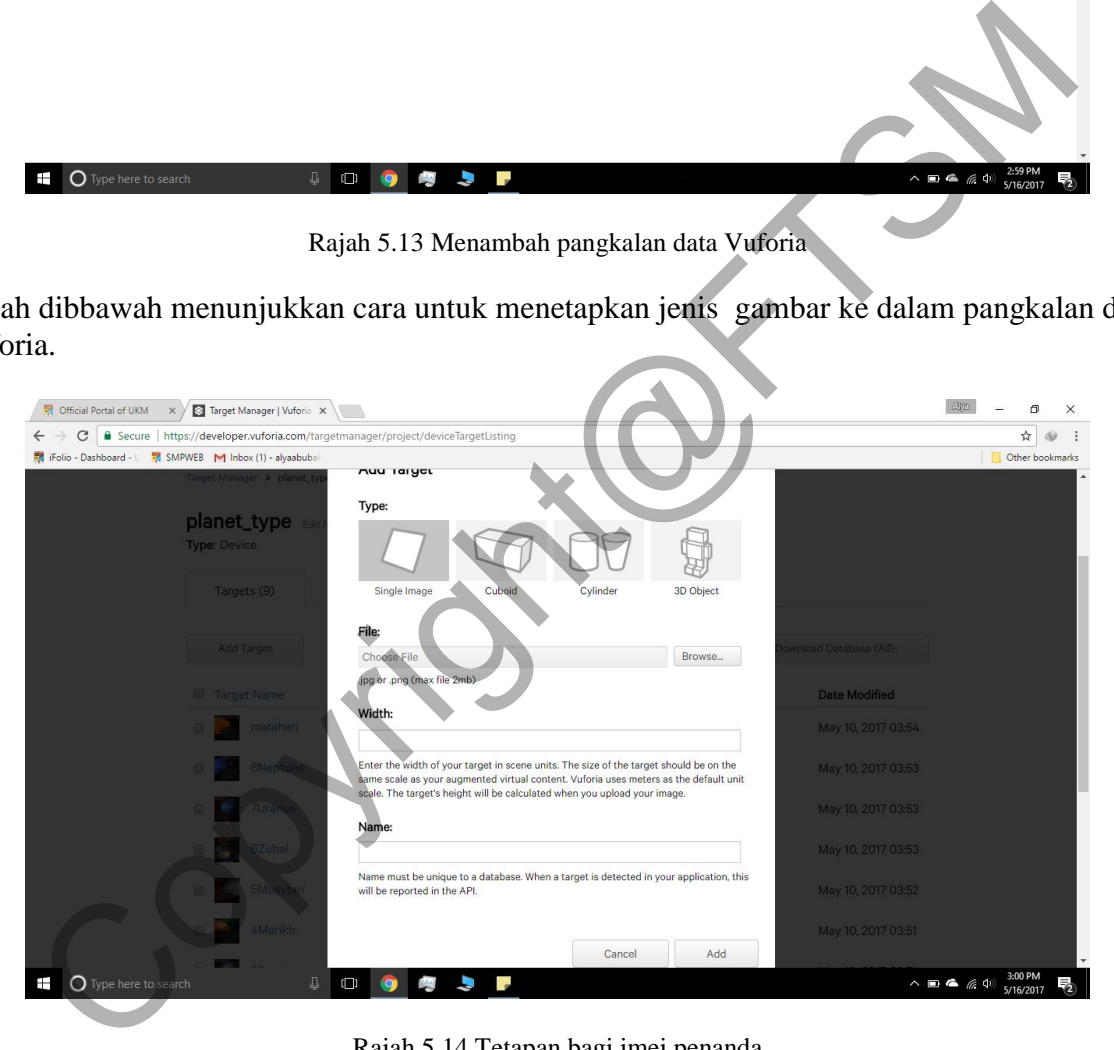

Rajah 5.14 Tetapan bagi imej penanda

Selepas selesai memuat naik gamabr kedalam pangkalan data yang disediakan oleh Vuforia, pembangun perlu memuat turun pangkalan data tersebut dengan menekan butang Download Database. Dengan memuat naik pangkalan data dari Vuforia, pembangun dapat menggunakan gamba yang telah ditetapkan sebagai penanda kepada sistem augmentasi realiti yang akan digunakan didalam Unity.

| ■ iFolio - Dashboard - U | ■ SMPWEB M Inbox (1) - alyaabubal       |              |        |          |                         | Other bookmarks |
|--------------------------|-----------------------------------------|--------------|--------|----------|-------------------------|-----------------|
|                          | Add Target                              |              |        |          | Download Database (AII) |                 |
|                          | <b>Target Name</b>                      | <b>Type</b>  | Rating | Status ~ | Date Modified           |                 |
|                          | matahari<br>Ξ                           | Single Image | ★★☆☆☆  | Active   | May 10, 2017 03:54      |                 |
|                          | 8Neptune<br>0                           | Single Image | ★☆☆☆☆  | Active   | May 10, 2017 03:53      |                 |
|                          | 7Uranus<br>0                            | Single Image | ★★★★★  | Active   | May 10, 2017 03:53      |                 |
|                          | 6Zuhal<br>0                             | Single Image | ★女女女女  | Active   | May 10, 2017 03:53      |                 |
|                          | 5Musytari<br>$\Box$                     | Single Image | ★★☆☆☆  | Active   | May 10, 2017 03:52      |                 |
|                          | 4Marikh<br>Ξ                            | Single Image | ★★★★★  | Active   | May 10, 2017 03:51      |                 |
|                          | 3Bumi<br>0                              | Single Image | ★★☆☆☆  | Active   | May 10, 2017 03:51      |                 |
|                          | 2Zuhrah<br>0                            | Single Image | ★★★☆☆  | Active   | May 10, 2017 00:25      |                 |
|                          | 1Utarid<br>0                            | Single Image | ★★☆☆☆  | Active   | May 07, 2017 16:59      |                 |
|                          | Last updated: Today 03:00 PM<br>Refresh |              |        |          |                         |                 |

Rajah 5.11 Contoh imej penanda yang telah dimuat naik

## **KESIMPULAN**

Kesimpulannya, bab ini telah membincangkan mengenai masalah yang dihadapi oleh pelajar di Malaysia. Selain itu, objektif kajian dan metodologi yang digunakan telahpun dikaji dan dikenal pasti. Aplikasi interaktif pembelajaran sistem solar dan angkasa lepas untuk pelajar tahun 4 hingga tahun 6 ini dapat membantu mereka mengenali ciri-ciri planet-planet yang wujud dan peredaran planet di sistem solar. Aplikasi ini memaparkan objek maya tiga dimensi yang menarik menggunakan kaedah augmentasi realiti. Selain itu, pengaplikasian teknologi pendidikan dalam pengajaran dan pembelajaran di kelas akan lebih membantu pengajar menyampaikan maklumat di samping menarik minat dan perhatian pelajar. Pelajar sekolah rendah dapat mengetahui tentang angkasa lepas dengan lebih mendalam. Consumer and the set of the set of the set of the set of the set of the set of the set of the set of the set of the set of the set of the set of the set of the set of the set of the set of the set of the set of the set of

Penggunaan 3ds Studio Max Design dalam projek ini dapat memudah kerja pemodelan dan visualisasi model tiga dimensi planet di angkasa lepas. Fungsi yang mesra pengguna dalam perisian 3ds Studio Max Design mencepat dan memudah pembangunan kerja reka bentuk. Akibat kekurangan pengalaman dalam penggunaan perisian ini, pelbagai tutorial dan latihan dijadikan rujukan bagi menyempurna projek ini.

Penggunakan SDK Vuforia bagi mewujudkan teknologi augmentasi realiti pada perisisan amat membantu dalam pembangunan sistem ini. Dengan ada SDK ini, pembangun lebih mudah untuk menetapkan imej penanda pada gambar yang dikehendaki dan dilaksankan menggunakan perisian Unity.

#### **RUJUKAN**

Airtanah, A., 2014. Media Pembelajaran: Bab ii Kajian Teori. , (1), pp.9–34.

Anon, 2007. *How Many Solar System Bodies*, NASA/JPL Solar System Dynamics.

- Azuma, R.T., 1997. A Survey of Augmented Reality. Presence: Teleoperators and Virtual Environments. , 1, pp.355–385.
- Hirzer, M., 2008. Marker Detection for Augmented Reality Applications. *Inst. For Computer Graphics and Vision, Graz …*, p.25.

Hollerer, T. & Schmalstieg, D., 2016. A Brief History of Augmented Reality: Introduction to Augmented Reality. *Pearson Education*. Available at: http://www.informit.com/articles/article.aspx?p=2516729&seqNum=2.

Porter, R. & Park, K. eds., 2008. *Definisi Angkasa Lepas*, Dewan Bahasa dan Pustaka.

Segaran A/L Shanmugan, 1999. Penggunaan Bahan Pengajaran dan Pembelajaran dalam Bilik Darjah di Sekolah-Sekolah Menengah di Daerah Port Dickson,Negeri Sembilan.

- Shearer, P., 2012. Apa itu Augmented Reality? Available at: http://gadgetan.com/apa-ituaugmented-reality/26122.
- Williams, I.P., 2009. Planets of Our Solar System. , p.306.
- Foehr, Ulla G., Victoria Rideout, and Donald F. Roberts. 2005. "Generation M: Media in the Lives of 8-18 Year-Olds."
- Godoy, André, and Ellen F Barbosa. 2010. "Game-Scrum: An Approach to Agile Game Development." *IX SBGames*.
- Jeliha Lebeni. 2012. "Sains Tahun 5: Jenis Masalah Pembelajaran Sains Di Sekolah." http://jelihabmjdfhb.blogspot.my/2012/11/jenis-masalah-pembelajaran-sains-di.html.
- Kesim, Mehmet, and Yasin Ozarslan. 2012. "Augmented Reality in Education: Current Technologies and the Potential for Education." *Procedia - Social and Behavioral Sciences* 47: 297–302. doi:10.1016/j.sbspro.2012.06.654. y, André, and Ellen F Barbosa. 2010. "Game-Scrum: An Approach to Agile<br>Development" IX SBGames.<br>Lebeni. 2012. "Stams Tahun 5: Jenis Masalah Pembelajaran Sains Di Sek<br>trtp://jelihabmjdfhb.blogspot.my/2012/11/jenis-masalah-p
- Sharp, John G., and Paul Kuerbis. 2006. "Children's Ideas about the Solar System and the Chaos in Learning Science." *Science Education* 90 (1). Wiley Subscription Services, Inc., A Wiley Company: 124–47. doi:10.1002/sce.20126.
- Siti Fatimah Ahmad, and Ab. Halim Tamuri. 2010. "Persepsi Guru Terhadap Penggunaan Bahan Bantu Mengajar Berasaskan Teknologi Multimedia Dalam Pengajaran J-QAF." Faculty of Education, Universiti Kebangsaan Malaysia.

14